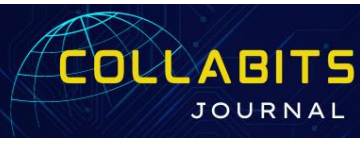

# **Development User Interface and Experience of Web-Based Psychological Tests (Case Study: Universal University)**

Yuni Roza<sup>1\*</sup>, Siti Maesaroh<sup>2</sup>

<sup>1</sup> Informatics Engineering Study Program, Universal University, Indonesia 2 Informatics Engineering Study Program, Universitas Mercu Buana, Indonesia

> . \*Coressponden Author: *[yuni.roza@uvers.ac.id,](mailto:yuni.roza@uvers.ac.id)*

**Abstract -** Developing a user interface and user experience for a web-based psychological test application at Universal University, especially the Uvers Career Center (UCC), is a technology that is needed to make the appearance of an application non-monotonous and dynamic. Previously, psychological test applications that had been developed by previous research did not meet the UCC's own standard requirements. The data source that will be used is qualitative data and uses a usability testing method with the aim of making it easier for users to carry out psychological tests with a display that is in accordance with what is required by the UCC. The final result of the research is designing the user interface and experience of the MindQuiz application which has a usability score of 83.11.

**Keywords :**

*User Interface; User Experience; Figma; Usability Testing; Physcology Test;*

**Article History:**

Received: 02-11-2023 Revised: 18-12-2023 Accepted: 16-01-2024

#### **Article DOI :** 10.22441/collabits.v1i1.25562

#### **1. INTRODUCTION**

Man is Wrong makhlu social one in the use of digital platforms in interacting with each other both outside the network and obtaining information both general and within the network. The main aim of this interaction is to obtain information, one of which is to fulfill their needs.

[1] In accessing information, progress Current technology, especially information technology, which we know as the internet. Internet,*interconnected networking* which means computer connections of various types that form a network system that covers the entire world (global computer network) via telecommunications lines such as telephone, radio link, satellite and others. The term INTERNET comes from the Latin inter, which means "between". The internet is a virtual world of computer networks (interconnections) formed from billions of computers in the world.[2]49-93-1- SM (1) The developmentof technology is either specific or specific according to individual needs, such as in the fields of industry, economics and business as well as other aspects. In this case, the appearance of digital media such as the web is an important thing to pay attention to, such as a display with a user interface that is not monotonous, attractive and dynamic, and also easy for users to use.

Research, [3] optimizing the appearance of a website by paying attention to psychological aspects can increase user interaction and engagement. By paying attention to

elements such as color, layout and navigation that suit the characteristics of the target audience, it will be easier to increase the success of the website in attracting and maintain consumer interest.

Universal University, a private university in the Riau Islands Province, precisely in the city of Batam, which has various study programs and institutions such as *Uvers Career Center (UCC).* UCC is a center for career development that provides psychological test methods such as vocational tests, interest and aptitude tests, and other tests. However, currently UCC is still using other companies' products to carry out thesetests.

Psychological tests, objective measuring tools and carried out on behavioral samples. The diagnostic or predictive value of a psychological test depends on the degree to which the testis an indicator of a relatively broad and significant area of behavior. The purpose of this test is classification, description, interpretation, and prediction. Specifically in the field of education, psychological tests concern intelligence, interests and talents, learning difficulties, school readiness, and so on. Psychological test tools are not only used for classification of psychological disorders or diagnosis, but are more focused ondescription or deeper understanding of participants.[4]

Previous research, UCC already has website which provides psychological tests based on expert system methods and theories published by Indra Kurniawan in scale test method liket with the results of the optimism scale, learning style test with method index *of learning styles* (ILS), and career choice test multiple choice test

method. However, the appearance website This does not meet the needs user *interface* from the UCC so it has not been implemented in the UCC. Despite this, college and university students can still take psychological tests at UCC.

The obstacle experienced by UCC regarding this matter is that the need for this matter has not been met user *interface* which is interesting and not monotonous. The UI/UX display still uses a lot of text and there is no combination of text and images and attractive color combinations.

*User interface* which is well designed or designed on a website, makes visitors or users want to linger on the website[5]. In contrast, design user *interface* bad ones or not make visitors quickly leave the website.

Development*UI/UX*This psychological test was designed using the integration of ideas and technology through figma, towards making*UI/UX-*it's more beautiful, with figma using display vector and easy to use. The method in this research uses usability *testing. usability testing* there are several levels:*empathize, define, ideate, prototype,* and*test. Test usability testing* Data collection will be taken with 25-50 samples using a questionnaire. There are several studies that discuss psychological tests online one of which has been carried out is (Awaliah, and Graduates 2020). Because the tests published by Indra Kurniawan did not meet the needs (interms of appearance), the author tried to develop the appearance*user interface dan experience* hand. psychology. The author calls the development "**DEVELOPMENT USER** *INTERFACE*  **AND EXPERIENCE BASEDPSYCHOLOGICAL TESTS** *WEBSITE* **(Universal University Case Study)".**  This psychological test application will be used by Vocational High School, High School and prospective students

## **2. LITERATURE REVIEW**

User interface, [7] the interface of a computer and software that is displayed to the user to facilitate pleasant interactions between the system [8] and the user, in another sense user interface can be interpreted as a space where interaction between humans and machines takes place. [9]Souser interface is important because it relates to users.

Appearanceuser interface It has basic components vizcolors(base color indesign), layout, (placement/layout), typography (use of letters),illustrate (images/icons) with this aspect can beautify the appearance of the application.

Designuser interface it varies greatly, it depends on factors such as the purpose of the interface, user characteristics, and device characteristics interface of a specific nature. For example, although all user interfaces should be designed for maximum ease of use with considerations such as efficiency for the particular hardware (e.g.keyboard, mouse, and a large high resolution screen). A goal user interface This is communicating the available system features so that users understand and can use the system. In this case, the use of language is very effective in helping understanding, because language is the second oldest communication tool, gestures, which people

use to communicate every day.[10]

User Experience [11] a person's perception or experience and response to the use of a product, service, or system. Besides thatUX [12] is also not the way a product or service works, but is an outside way of working, where someone comes and meets directly.

User Experience not only focus on how an application works inside but how an application can work outside the application (how users can interact with the application.

A term website usually not fixed and not arranged to determine the shape of a website but usually contains text and other visual media. Building principlesUX is that the audience has the power to determine their own level of satisfaction(costumer rule). The digital world is increasingly developing, so is t mobile so makeUX becomes more consistent because when accessing the web using different devices such as viadesktop with smartphone it will showview different. A Website, user experience is about user interaction or experience of something.

Products with web pages. Websites, consisting of and the relationship between elements in an HTML composition that has the best technology for design. This principle can be found in the image below supporting content with these users and features/functions:

Influential, however user experience will be much more effective for users. When a site has a good experience and other companies' products have a better experience, then users will return to other companies that are better [13].

*Usability,* the extent to which users can use a product to achieve certain goals with effectiveness, efficiency and satisfaction in the context of its use.[8]*.* Apart from that, it also refers to a method to increase ease of use during the design process.

*Usability Testing,* user involvement in collecting empirical data and evaluating the quality of user experience*(user experience)*when using the product.[14] Development of science human- *computer interaction*  which focuses on interface design and product interaction with humans. So, study usability *testing* learn and use technology, applications or websites. Indicators on usability It is also used to measure how satisfied users are in using the technology, application or product to achieve their goals or objectives. Measurement criteria*Usability Testing:*[15]

- a. *Learnability,* measure the level of ease of performing simple tasks when first encountering a design.
- b. *Efficiency* measure the speed of performing a particular task after studying the design.
- c. *Memorability* see how quickly users regain proficiency in using the design when they return after some time.
- d. *Errors* see how many mistakes users made, how serious the mistakes were, and how easily they found resolution.
- e. *Satisfaction* measure the level of satisfaction in using the design.

From the identification of the five test components (*usability testing*), to calculate the test, you can use the following formula:

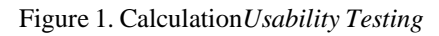

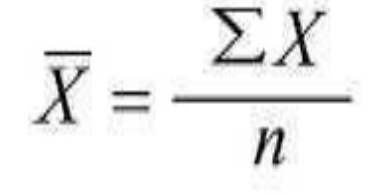

Design principles, guidelines or rules arrange design elements and attributes so that they look beautiful andfunctional.[16] There is a general design principle: Figure 2. Union (*Unity)*

a. Unity(Unity) Namely a design principle thatprioritizes harmony

Figure 2. Union (*Unity)*

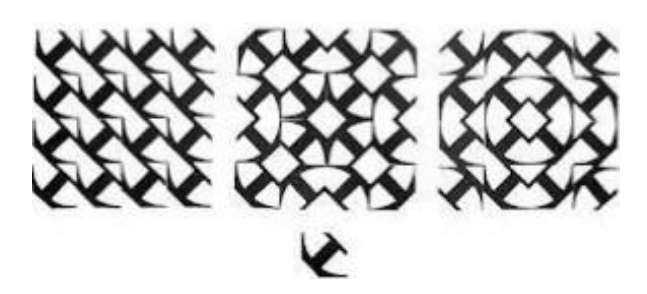

b. Balance (*Balance*), Balance is a composition that leads to visual distribution because the visual weight must be balanced on both sides of the center line, as in the image below:

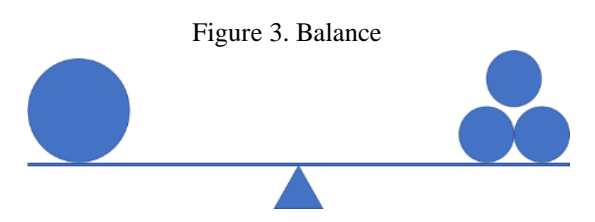

c. Proportion (*proportion)*, It is a comparison of measurements used to help compare length and width, or between an image and its surface, this is also a basic principle for achieving harmony, as in the image below:

Figure 4. Proportion

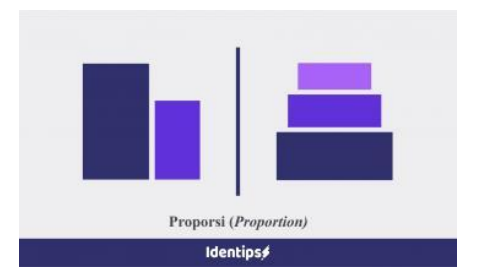

d. Melody*(Rhythm),* Rhythm, the repetition of lines, shapes, forms or colors in an orderly or harmonious manner. On the principle of rhythm, when looking at a design, the eyes move rhythmically from one object to another.[17] More details can be seen in the image below:

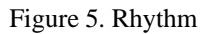

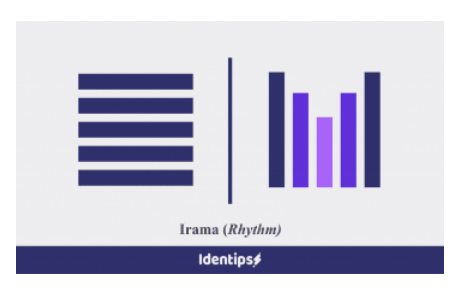

e. Contrast (*Contrast*), Namely the principle of distinguishing elements in a composition in color, size, shape, texture, and others. This can be seen in thepicture:

Figure 6. Contrast

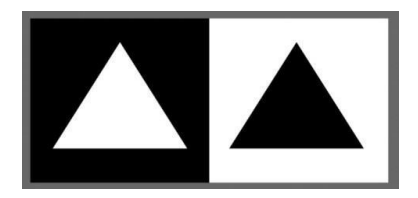

- f. Harmony, Functions as a factor so that a design isnot too overwhelming, inversely proportional to the nature of contrast, or can also be interpreted as showing unity in the selection, use or arrangementof objects and ideas.
- g. Emphasis (Emphasis) Something that is the focus or the first thing to pay attention to.

Figma, a design tool that can be used anytime and anywhere as long as it is connected to the internet. Figma is shaped website which is connected with cloud. This tool is based vector and equipped with features prototyping which makes it easier for users to design user interfaces[18]. Figma was created with the aim of helping its users to collaborate on projects and work in teams anywhere. [19] For the symbols as shown below:

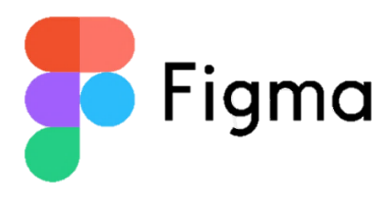

Figma has an edge in creating frame layout as the start ofthe design process for a layout that supports faster evaluation (*auto layout*).

Figure 8. Figma application

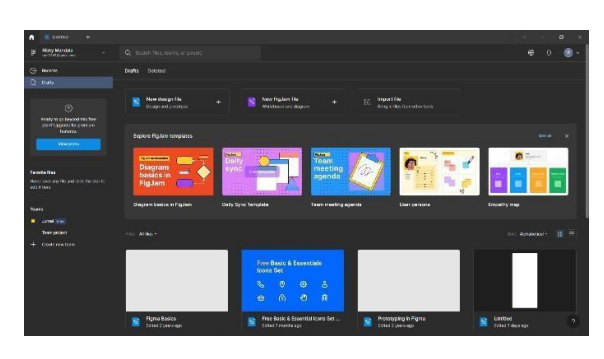

One of Figmas features is the design features responsive, making it easier to design a design that can adapt to device used.device used. This feature is very suitable for designing the user interface (UI) of applications or website. This design feature hasseveral attributes that Figma consists of, namely:

a. *Pen tool modern*

*Pen tool*, a tool used to create various types of curves in manufacturing vector workspace which is being made.*Tool* used to create dots path which will form a shape.

b. *Open type* is a feature font to customize font*.*

Figure 10. *OpenType*

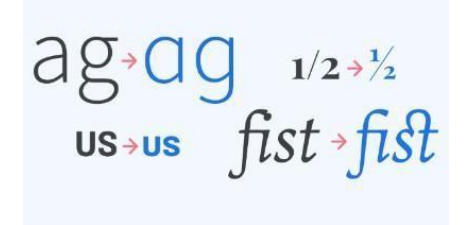

c. *Stretch to fill*, is a customization to createobjects with*set to fill center, fit, stretch.*

## Figure 11. *Stretch to fill*

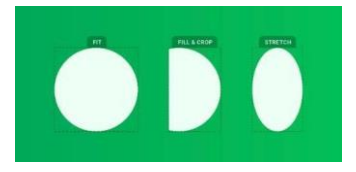

**3. METHODOLOGY**

The method used in this research is method *Design Thinking.*

## Figure 12. Research method

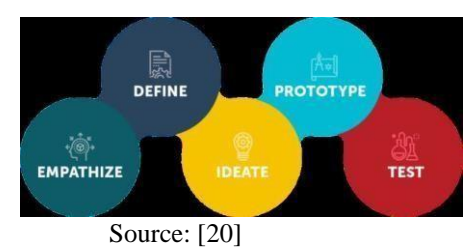

a. *Empathize*

In the first stage, researchers will first understand the needs and desires of students and UCC students by conducting interviews and identifying problems and obstacles experienced by users in previous psychological test applications, and analyzing user preferences and expectations anduser experience.

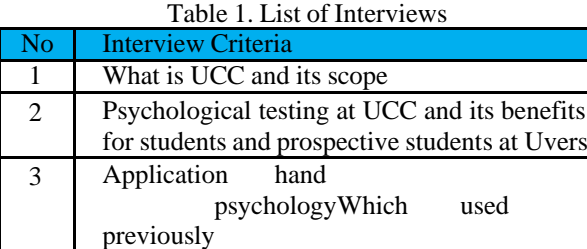

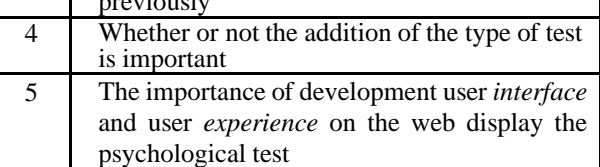

Table 2. Contains interview questions asked torespondents.

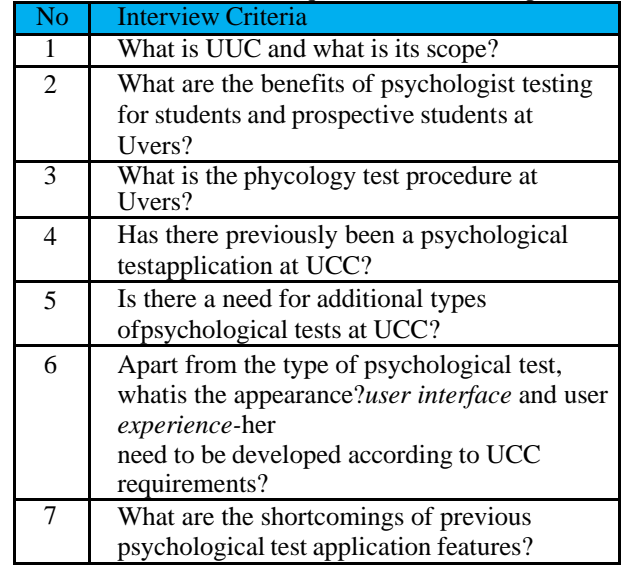

## b. *Define*

In the second stage, researchers will detail the problems faced by searching objective from problems, formulate development user *interface* and experience psychological test applications, and determine the features desired by users. Problem identification is carried out by observing the results of interviews that have been conducted to find out complaints from users and what the desired solution is.

## c. *Ideate*

In the third stage, researchers collect new ideas to improve the UI/UX appearance through define and use techniques brainstorming to consider psychological aspects, such as color,*layout*, *wireframe*, and navigation.

## d. *Prototype*

In the fourth stage, researchers will build a prototype with the figma application based on the ideas generated and meeting user needs and expectations from test results and user feedback.

## e. *Test*

The final stage, researchers will carry out test there is display design, and testing with usability *testing* to identify applications that have been created. Through stages usability *testing,* These stages will create questions about testing and usability *testing* through a questionnaire that will include learnability*, efficiency, memorability, error dan satisfaction.*

The measurement procedures in this research will be measured usability *testing scale*. In the research, the level of assessment will be made using a scale likert*.*

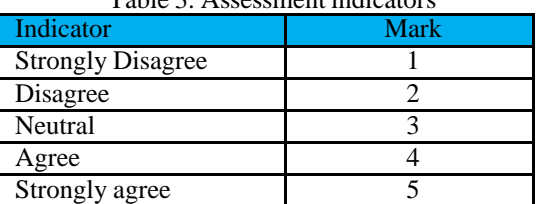

Table 3. Assessmentindicators

This questionnaire will be distributed via google *form.* Data collection will be taken with 25-50 samples from people who are application testers*MindQuiz.*

# **4. RESULTS AND DISCUSSION**

*4.1* Prototype *– Mockup as Admin*

a. *Admin*

**Home** 

This menu home will display headline will display the top right main view hashomer, psychological tests, job application information, andlogin, and in the middle there is the slogan "Start getting to know yourself. Try it for free to find out yourself." At the beginning of the page at the bottom right there isLink API whatsapp, as in picture 13:

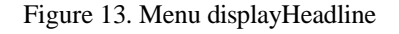

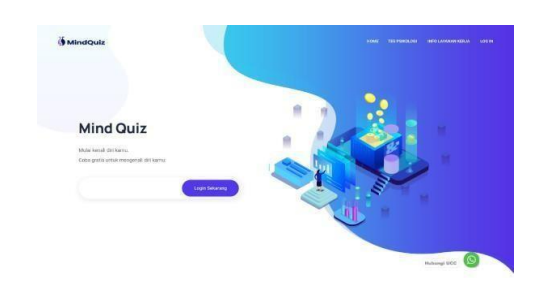

Login

Figure 14. Display*Login*

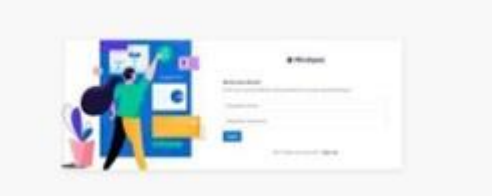

Dashboard Admin

*Dashboard* admin contains user numbers, data*score* There are users who have completed the test score learning style,*score* left brain and right brain,*score* career choice,*score who am i*, which can be edited and deleted by admin, as in the picture:

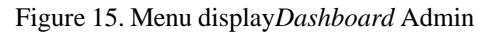

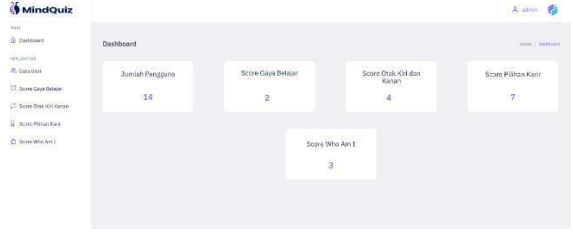

# Data *User*

Fill in the data display user has table data such as name, NIM,*role*, email, date the account was created, and edits containing icon edit, as in the picture:

## Figure 16. User Data Display

| <b>MindQuiz</b>                    |                                                        |                 |               |                      |                     | 约<br>2. strin |  |  |
|------------------------------------|--------------------------------------------------------|-----------------|---------------|----------------------|---------------------|---------------|--|--|
| <b>Bathave</b>                     | and the state of the con-<br>Data Users<br>11336523970 |                 |               |                      |                     |               |  |  |
| <b>Kingston</b><br><b>Cataline</b> | Data Users                                             |                 |               |                      |                     |               |  |  |
| Scora Cays Golaja                  | <b>FARMA</b>                                           | <b>NOW</b>      | <b>ROLE</b>   | <b>EMAD</b>          | DOBLEAT             | COTT          |  |  |
| Score Otak Kin Kanan               | diam'r.<br>open i                                      | 12121<br>32,222 | $\frac{1}{2}$ | Aircr@photony        | 2023-04-29 30:16:06 | X             |  |  |
| Score Pilliam Kare                 | 19225                                                  | 22172           | (480)         | individumial com-    | 2021-21-14 17:54:08 | $\lambda$     |  |  |
| 12500 B. C. L<br>Score Who Am I.   | <b>Kumlawa</b>                                         | 20173           | iter:         | kuminatealignali com | 2021-27-14 37 64:00 | $\lambda$ X   |  |  |
|                                    |                                                        | 2019131010      | inc.          | wrd347@gnatcon       | 2023 04:28 13:40:12 | $\mathbf{X}$  |  |  |
|                                    | <b>Wicky Mandels</b>                                   |                 |               |                      |                     |               |  |  |

Figure 25. Display*Dashboard* User

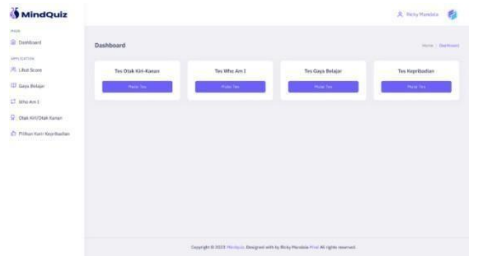

*•* View Score

The contents of the view view*score* user, test results from learning style tests, left-right brain, career choices,*who am i,* can be opened and see the results. The display can be seen in the picture:

## Figure 26.View View *Score* User

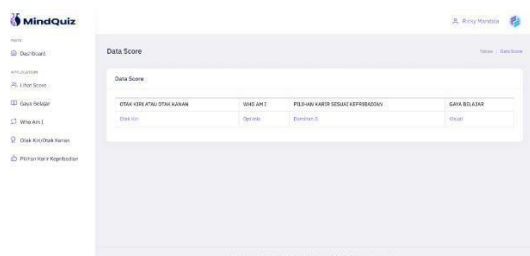

**Learning Style Test** 

Display for taking learning style tests. The form of the test is objective with 15 questions, 1 screen with 1 question and multiple choice A, B, and C. If you have chosen, you willauto *next* and below is the navigation next and back. The display is seen in the picture.

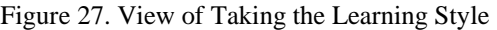

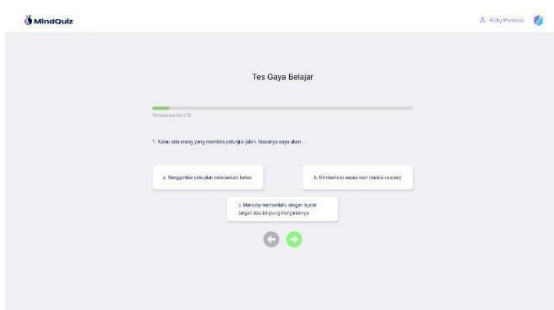

Test At the end of the test there is a buttonsubmit and will display the results of the tests that have been carried out. Views seen in the picture:

Figure 28. View of taking the Learning Style Test

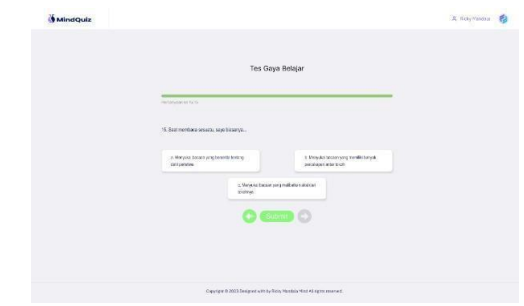

#### Hands*"who am i"*

The test is multiple choice with 15 questions with multiple choice displays suitable, somewhat suitable, and not suitable. The display can be seenin the picture. At the end of the page there is a button*submit* a test that must be pressed after completing the test and immediately displays the results of the test. The display can be seen in the picture:

## Figure 29. Display of Taking a Test "*who am i*"

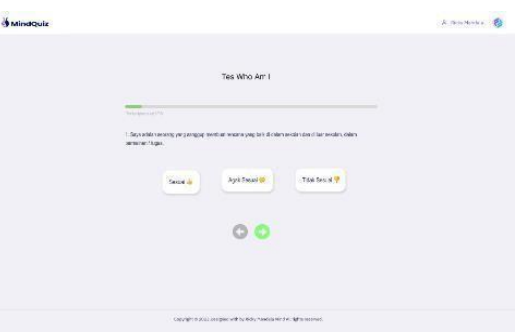

## Figure 30. Display of taking a test*Who am i*

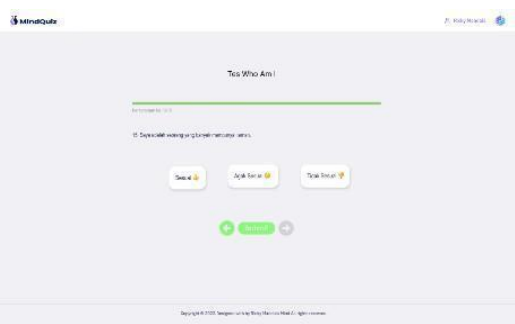

*•* Left and Right Brain Test

Left brain and right brain tests, check in nature checkbox available, in question 1 there are 11 question, and inquestion 2 there are also 11 questions, in the middle there is a notification "choose according to your personality!" and below are next and back to return to question 1 or question 2. The display can be seen in the picture:

Figure 31. View of taking the left brain/brain test

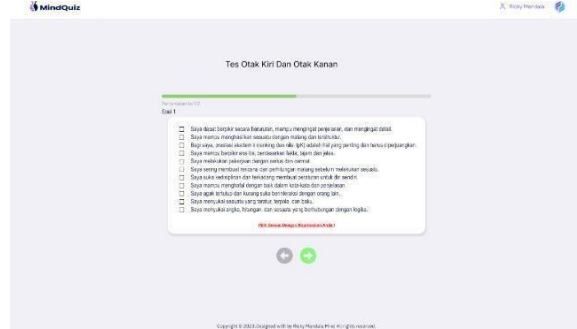

*•* Career Choice Test

The form of the test is questions and multiple choicewith 2 choices, and below are:*next* and*back* to return to question 1 or question 2. The display can be seen in thepicture:

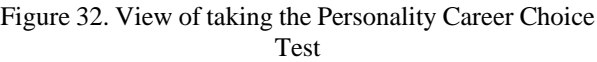

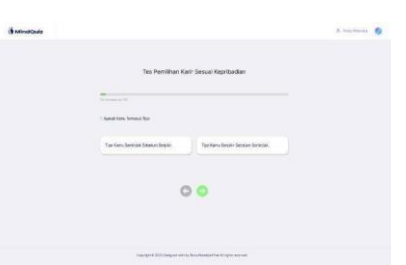

Display learning style test results,*who am i*, left brain and right brain, and personality career choices as in figure 33, willhave different results from the display of learning style test results, who am i, left brain and right brain, and personality career choices as in figure 33, will have different results fromthe psychological tests carried out. and the display is the sameas the admin to see the user test results.

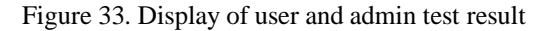

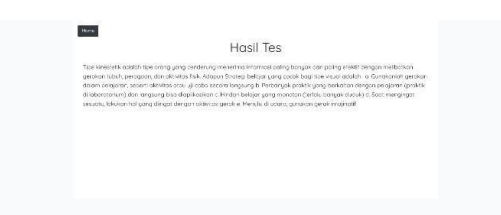

*Test* carried out through pictures and tables and explanations to obtain results test with the samples that have been obtained. How to determine satisfactory results, researchers will do the following:

- *1.* Provides questions about experiencesusing psychological tests online
- *2.* Provide assistance to participants in conducting trials
- *3.* Collect data using questionnaires usability *scale.*
- a. User Testing

Of the 50 samples taken, 32% had no experience in psychological tests, and 64% had little experience in using psychological tests on average and only 4% had sufficient experience in using psychological tests on average.

## Figure 34. Psychological Test Experience from 50Samples

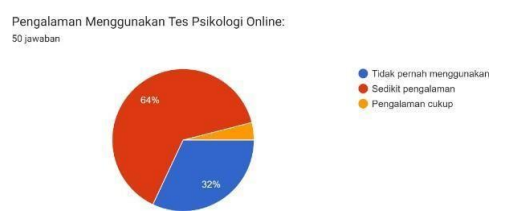

Age data*testing* 24% less than 18 years 12 people, 66% 18-24 years 33 people, 6% 25-34 years 3 people, 2% 35-44 years 1 person, and 2% 45 years and over 1 person.

## Figure 35. Average Age of 50 Samples

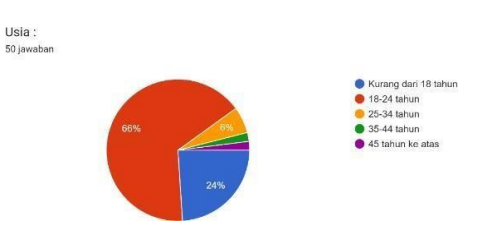

## b. Questionnaire Usability Scale

The results of this questionnaire contained 50 samples to measure with 5 variable criteria learnability are as follow.

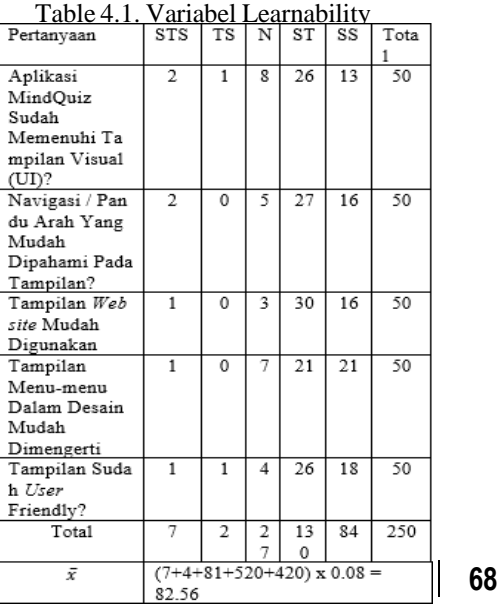

The results of this questionnaire contained 50 samples to measure with 5 variable criteriaefficiency are as follow

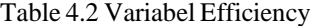

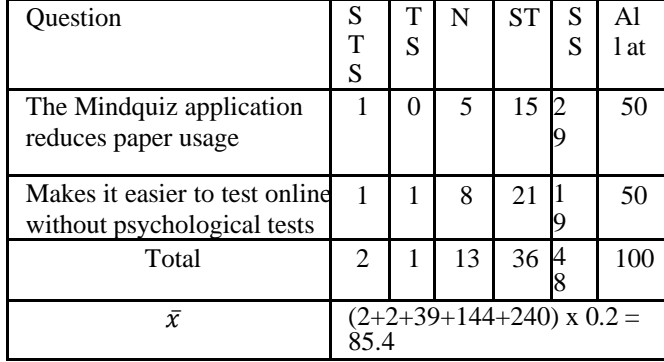

The results of this questionnaire contained 50 samples to measure with 5 variable criteria memorability are as follow

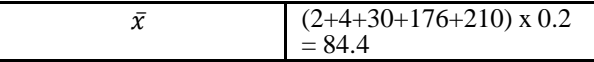

# *4.* **CONCLUSIONS AND RECOMMENDATIONS**

## • Conclusion

Based on the results of the research and discussions that have been carried out, theauthor can conclude that: 1. The results of measuring the usability of the

| Table 7. Variabel Satisfaction                           |                                           |        |        |                     |                     |            |  |  |  |
|----------------------------------------------------------|-------------------------------------------|--------|--------|---------------------|---------------------|------------|--|--|--|
| Ouestion                                                 | S <sub>T</sub><br>S                       | T<br>S | N      | <b>ST</b>           | S<br>S              | lΤo<br>tal |  |  |  |
| I don't need a long<br>timeto operate<br>Application     |                                           | 2      | 9      | 1<br>6              | 2<br>$\overline{2}$ | 50         |  |  |  |
| <b>How to Test Features</b><br>Is what is shown<br>good? | 1                                         | 0      | 7      | 1<br>3              | 2<br>9              | 50         |  |  |  |
| Tot<br>al                                                | 2                                         | 2      | 1<br>6 | $\overline{c}$<br>9 | 5<br>1              | 10         |  |  |  |
| $\bar{x}$                                                | $(2+4+47+116+255) \times 0.2$<br>$= 84.8$ |        |        |                     |                     |            |  |  |  |

Table 7. Variabel Seticfacti

By determining the interval class assessment, the following table can be seen:

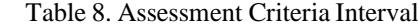

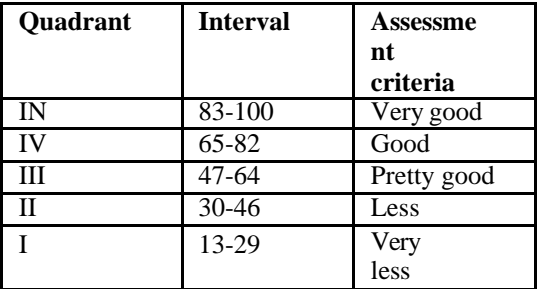

From the results of calculating the average of the variables usability The values obtained to determinethe assessment results are as follows:

Table 9. Evaluation Criteria Interval

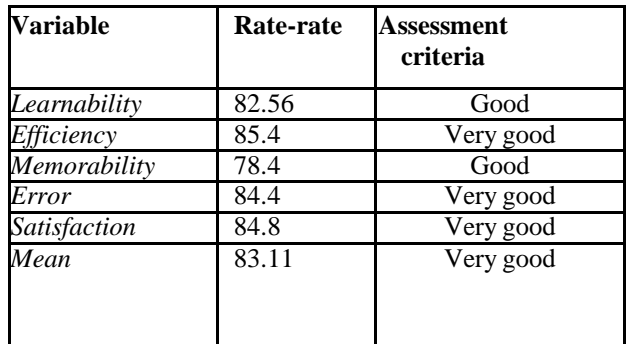

**DOI: 10.22441/collabits.v1i1.25562 69** 2. MindQuiz application are based on the

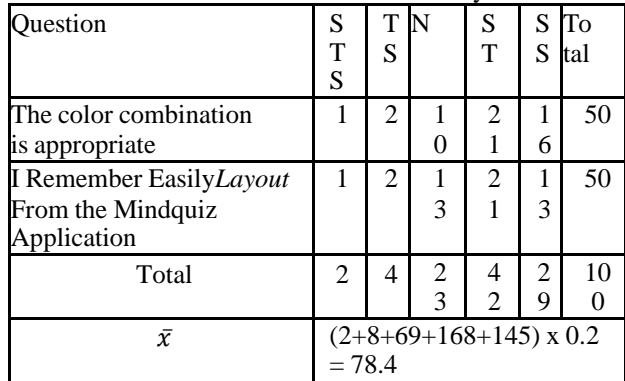

The results of this questionnaire contained 50 samples to measure with 5 variable criteria error are asfollows:

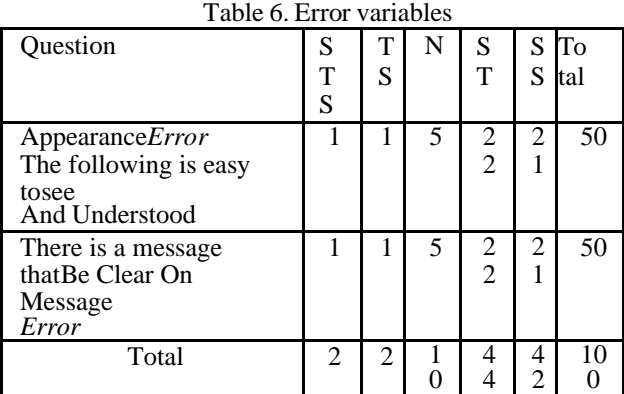

## Table 5. Variabel Memorability

learnability variable with a sample size of 50 people with an average value of 82.56, which means good criteria.

- 3. The results of measuring the usability of the MindQuiz application are based on the efficiency variable with a sample size of 50 people with an average value of 85.4, which means the criteria arevery good.
- 4. The results of measuring the usability of the MindQuiz application are based on the memorabilityvariable with a sample size of 50 people with an average value of 78.4 which means good criteria.
- 5. The results of measuring the usability of the MindQuiz application are based on the error variable with a sample size of 50 people with an average value of 84.4, which means the criteria are very good.
- 6. Results of measuring the usability of the MindQuiz application based on the variable satisfaction with the number The sample was 50 people with an average score of84.8, which means the criteria are very good.

## **Suggestion**

Suggestions that can be given by the author regarding the limitations of the system being built are:

- 1. Create a view*user interface* and experiencebecome an application website *online*.
- 2. Designing application MindQuiz platform *mobile*/android and more responsive

## **REFERENCE**

- [1] Putri, R. A., Albar, M. A., & Agitha, N. (Year not mentioned). "Design and Build Test Applications."
- [2] Rusjayanthi, N. K. D. (2021, Dec.). "Evaluation of Usability and User Experience of Udayana University's OASE LMS Using the Tuxel 2.0 Method," National Journal of Informatics Engineering Education (JANAPATI), 10(3), 177. doi: 10.23887/janapati.v10i3.40670.
- [3] Rochmawati, I. (2019). "User Interface Analysis of iwearup.com Website." [On line]. Available: [www.iwearup.com](http://www.iwearup.com/)
- [4] Fernando, F. (2020, Aug.). "Designing the User Interface (UI) & User Experience (UX) of the Boarding House Search Application in Padangpanjang City." [On line]. Available: <https://ojs.unm.ac.id/tanra/>
- [5] Ernawati, S., & Indriyanti, A. D. (Year not stated). "Web-Based Online Psychology to Support High School Students' Specialization Class Decisions (Case Study of Mataram Empathic Counseling

Instrumentation Bureau)," J-COSINE.

- [6] Gani, A. G. (2018). "Introduction of Internet Technology and Its Impact."
- [7] Rencang Pambajeng, F., & Ardiansyah (2022). "Designing User Interface and User Experience for Mobile-Based Indonesian Medical Tourism Applications Using the User Centered Design (UCD) Method (Case Study: PT Cipta Wisata Medika)," JEISBI, 03.
- [8] Acar, O. A., Dahl, D. W., Fuchs, C., & Schreier, M. (2021, Aug.). "The Signal Value of Crowdfunded Products," Journal of Marketing Research, 58(4), 644–661. doi: 10.1177/00222437211012451.
- [9] Affandi, G. R., & Mariyati, L. I. (2018, Jul.). "Validity Test of the Bender-Gestalt Test Using the Nijmeegse Schoolbekwaamheids Test (NST) as a Criteria for Detecting Children's Readiness to Enter Elementary School," INSAN Journal of Psychology and Mental Health, 2(2), 84. doi: (No DOI information).
- [10](No author information) (2019). "Development of User Interface (UI) and User Experience (UX) of the Cashoop Application for Personal Financial Management."
- [11]Wawolumaja, J. F., Huseini, M., Subarsa, K. Y., & Anggraini, R. (2021). "Main Topic: The Influence of User Experience (UX) Design on User Ease of Using the Carsworld Application."
- [12]Sukmasetya, P., Setiawan, A., & Arumi, E. R. (2020). "Use of Usability Testing as an Evaluation Tool for Online KRS Websites in Higher Education."
- [13] Supriyatna, A. (2021). "Application of Usability Testing to Measure the Level of Web Usability in the Information Engineering Study Program at STMIK Tasikmalaya," Jurnal Buana Pengabdian, 3(1), 149–154. doi:10.36805/jurnalbuana pengabdian.v3i1.1542.
- [14]Pramudita, R., Arifin, R. W., Alfian, A. N., & Safitri, N. (2018). "Media of Knowledge," Scientific Journal of Information Technology and Science (TeknoIS), 8, 1–16.
- [15] Hartadi, M. G., Swandi, I. W., & Mudra, I. W. (Year not mentioned). "Colors and User Interface (UI) Design Principles in the Mobile Application 'Bukaloka.'"
- [16](No author information) (2021). "Using the Figma Application in Building Interactive UI/UX in the STMIK Tasikmalaya Information Engineering

Study Program." [On line]. Available: [www.youtube.com](http://www.youtube.com/)

- [17] Dahliani (2008). "Info-Techniques for the Study of the Application of Design Principles at the Noor Banjarmasin Dahliani 1 Mosque."
- [18]Pramudita, R., Arifin, R. W., Alfian, A. N., Safitri, N., & Anwariya, S. D. (Year not mentioned). "Using The Figma Application in BuildingInteractive UI/UX."
- [19](No author information) (Year not mentioned). "Application of the Design Thinking Approach Method in Designing Callography Business Ideas.